## **Quittungsdruck Kopf- und Fußtexte bearbeiten**

**Aufruf der Funktion Menü "Funktionen (0)" - "Einstellungen" - "Quittungsdruck Kopf- und Fußtexte bearbeiten"**

Für jede Formularart des Quittungsdrucks lassen sich insgesamt oder getrennt Kopf- und Fußtexte hinterlegen:

Wenn für ein einzelnes Formular (z.B. die Gebührenquittung) ein Text hinterlegt ist, überschreibt dieser einen evtl. vorhandenen Text "für alle Vorgänge".

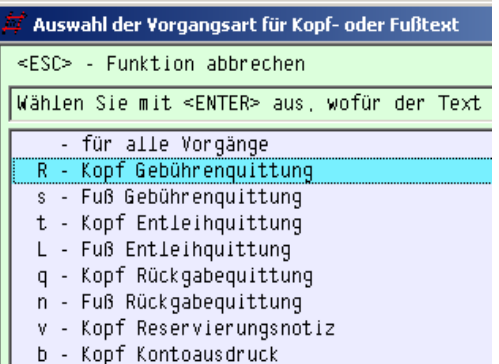

Wahlweise kann zu jedem Text auch ein Ablaufdatum eingegeben werden, so dass man zeitlich begrente Hinweise oder auch Werbetexte in der Quittung unterbringen kann.

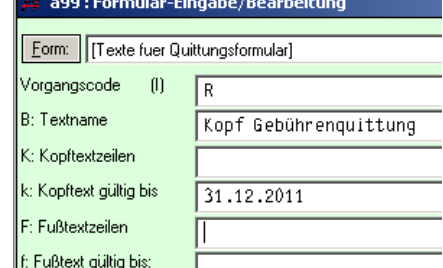

Beteiligte Dateien: CFGR.fh, CFGR.frm, CFGR-edt.flx, CFGR-new.flx, CFGR\_vga.vw MP\_Dis.flb, MP\_Misc.flb, MP\_DB.flb, MP\_DaTim.flb, mp\_FktLst.flb, MP\_Stack.flb, MP\_uif.flb, MP\_Acc.flb